# Principles of Using Debuggers in Document Analysis

### Learning Objectives

- Why debuggers work
- What to monitor
- Debugging Tools

#### Programs and Scripts

```
Dim fso as Object
Set fso = CreateObject("Scripting.FileSystemObject")
Dim oFile as Object
Set oFile = FSO.CreateTextFile("bad.psl")oFile.WriteLine "malware code"
oFile.Close
                                        hFile = CreateFileW("bad.psl", ...)WriteFile(hFile, "malware code", ...)
                                        CloseFile(hFile)
```
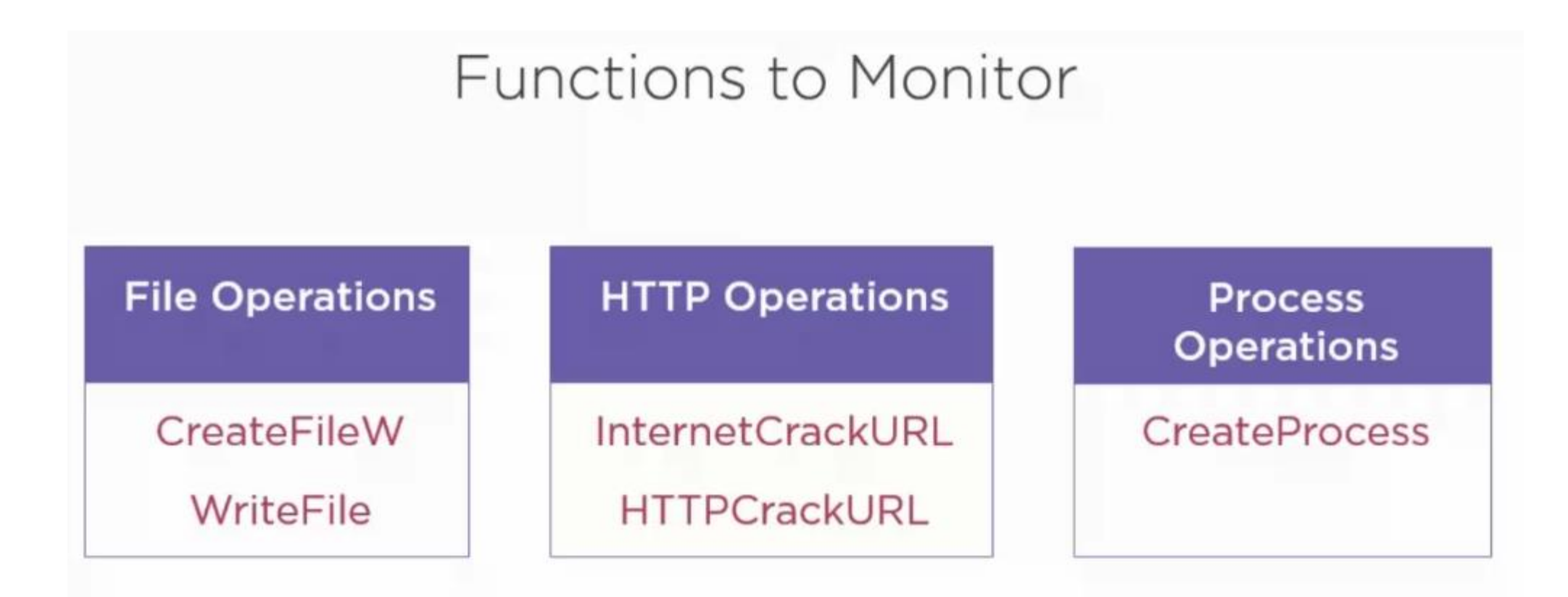

#### Debuggers

```
Dim fso as Object
Set fso = CreateObject("Scripting.FileSystemObject")
Dim oFile as Object
Set oFile = FSO.CreateTextFile("bad.ps1")
oFile.WriteLine "malware code"
oFile.Close
```
00  $hFile = CreateFileW("bad.psl", ...)$ WriteFile(hFile, "malware code", ...)

CloseFile(hFile)

#### Lazy Office Analyzer

Extracts URLs, file modifications, and executed programs

Word, Excel, PowerPoint, and JavaScript

https://github.com/tehsyntx/loffice

#### **Options**

Loffice.py type exit-on FILENAME

Type: word, excel, power, script  $\mathbb{Q}$ Exit-on: url, proc, none

# Lazy Office Analyzer Prerequistes

- Microsoft Office
- WinDbg <https://msdn.microsoft.com/en-us/windows/hardware/hh852365>
- Python 2.7
- WinAppDbg <http://winappdbg.sourceforge.net/>

Use pip to install:

- pefile <https://github.com/erocarrera/pefile>
- capstone <https://pypi.python.org/pypi/capstone-windows>

# Thank you